## 01 Linux **- Ubuntu 20.04**

## **SSH**

Ubuntu OS SSH

sudo apt install ssh

### **SSH**

ssh-keygen -t ed25519

# 鍵の格納場所は空Enter。(/home/hoge/.ssh/  $\#$ 

### **SSH**

- 
- $\overline{a}$

### cd .ssh

ls -l  $\#$  $\#$  id ed25519

- # └id\_ed25519.pub
- $\#$   $\mathrm{scp}$ 
	- authorized\_keys  $\bullet$

mv id\_ed25519.pub authorized\_keys chmod 600 authorized\_keys

id\_ed25519 SSH

# **SSH**

 $\bullet$ 

sudo mkd /etc/old

• SSH

sudo c-pi /etc/ssh/sshd\_config /etc/old/sshd\_coni\$(date +%Y%m%)d

 $\bullet$ 

diff -u /etc/ssh/sshd\_config /etc/old/sshd\_con\$(date +%Y%m%)l

 $\bullet$ 

sudo se-i -e 's/^#PasswordAuthentication yes/PasswordAuthentication n-e 's/^#PermitEmptyPasswords no/PermitEmptyPasswords n /etc/ssh/sshd\_config

 $\bullet$ 

 $\bullet$ 

-#PasswordAuthentication yes -#PermitEmptyPasswords no +PasswordAuthentication no +PermitEmptyPasswords no

• SSH

#### **SSH**

sudo systemctl restart ssh.service

#### **SSH**

1.  $\blacksquare$  $2.$  SSH  $3.$ 

sudo apt update&& sudo apt upgrade

sudo reboot

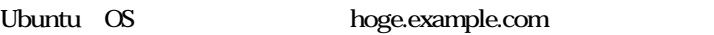

uname -n

# hoge

sudo hostnamectl set-hostname hoge.example.com

uname -n

# hoge.example.com

hoge@hoge\$

.bashrc  $\bullet$ 

 $cat \ll \_EOF \_$  | tee -a  $\sim$ /bashrc  $PS1 = "\w{\otimes}H \ \W \ \ N \$ 

 $\#$ if  $[\S PSI"$  ]; then

```
if \S (id -u)" -eq 0 ]; then # root
       \[\e [0;31m\] \Upsilon_{\rm N} \W]#\[\e [0m\] '
   else #
       \[\e [0;32m\] \lceil \nu \otimes H \setminus \mathcal{S} \rceil\[\e [0m\] '  fi
fi
  EOFroot
Ubuntu .bashrc
sudo su -
cat \ll \_EOF \_ | tee -a \sim/bashrc
PS1 = \wedge u \otimes H \wedge W \wedge S\#if [\S PSI" ]; then
   if \S (id -u)" -eq 0 ]; then # root
       \[\e [0;31m\] | \we \H \W]#\[\e [0m\] '
   else #
       \[\e [0;32m\] \lceil \nu \otimes H \setminus \mathbb{S} \leq [0m] \rceil  fi
fi
EOFSSH1. [hoge@hoge.example.com~]$
  2. [root@hoge.example.com~]# root
aptitude
                                       apt aptitude
sudo apt install aptitude
O_ 2024010507(ftmm).jpg 225 KB 2024/01/05
```